(GUI) kdump sudo su vi sudo %wheel ALL=(ALL) ALL %wheel ALL=(ALL) NOPASSWD: ALL sudo path secure\_path backup

```
sudo vi /usr/local/bin/backup
  #!/bin/sh
 if [ -e "$1" ]; then
di r=.
 if [ "$2" != "" ]; then
 dir=$2
 fi
 op=
 if [ -d "$1" ]; then
 op=-r
 fi
 tofile=$dir/$1_$(date +%Y%m%d_%H%M%S)
 cp -p $op $1 $tofile
 echo "backup to $tofile"
 fi
```
# yum

## media

sudo vi /etc/yum.repos.d/CentOS-Media.repo

[media]

name=CentOS-\$releasever - Madia baseurl =file:///media/CentOS/ file:///media/cdrom/ file:///run/media/centos/CentOS%207%20x86\_64/ file:///media/cdrecorder/ enabled=0 gpgcheck=0 # gpgkey=file:///etc/pki/rpm-gpg/RPM-GPG-KEY-CentOS-7

#### epel

sudo yum install epel-release

### nux-dextop

sudo rpm - Uvh http://li.nux.ro/download/nux/dextop/el7/x86 64/nux-dextop-release-0 - 5.el7 .nux.noarch.rpm

<http://everything-you-do-is-practice.blogspot.com/2017/09/centos-epel-ius-remi-centos-5x-centos.html>

### yum-cron

[http://pentan.info/server/linux/yum\\_updatesd.html](http://pentan.info/server/linux/yum_updatesd.html)

[https://www.hiroom2.com/2016/05/27/centos-7-%E8%87%AA%E5%8B%95%E3%82%A2%E3%83%83](https://www.hiroom2.com/2016/05/27/centos-7-%E8%87%AA%E5%8B%95%E3%82%A2%E3%83%83%E3%83%97%E3%83%87%E3%83%BC%E3%83%88%E3%81%AE%E8%A8%AD%E5%AE%9A%E3%82%92%E3%81%99%E3%82%8B/) [%E3 %83 %97 %E3 %83 %87 %E3 %83 %BC%E3 %83 %88 %E3 %81 %AE%E8 %A8 %AD%E5 %AE%9](https://www.hiroom2.com/2016/05/27/centos-7-%E8%87%AA%E5%8B%95%E3%82%A2%E3%83%83%E3%83%97%E3%83%87%E3%83%BC%E3%83%88%E3%81%AE%E8%A8%AD%E5%AE%9A%E3%82%92%E3%81%99%E3%82%8B/) [A%E3%82%92%E3%81%99%E3%82%8B/](https://www.hiroom2.com/2016/05/27/centos-7-%E8%87%AA%E5%8B%95%E3%82%A2%E3%83%83%E3%83%97%E3%83%87%E3%83%BC%E3%83%88%E3%81%AE%E8%A8%AD%E5%AE%9A%E3%82%92%E3%81%99%E3%82%8B/)

yum-cron yum-updatesd

CentOS  $\blacksquare$ 

yum install xorg-x11-drv-intel

## **SElinux**

/etc/sysconfig/selinux

SELI NUX=enforcing

SELI NUX=di sabl ed

hostnamectl set-hostname

hostnamectl

/etc/hostname

NetworkManager

network

[NetworkManager](https://blue-red.ddo.jp/~ao/wiki/wiki.cgi?page=NetworkManager%A4%F2%CC%B5%B8%FA%A4%CB%A4%B9%A4%EB)

virbr0

virbr0

firewalld iptables

iptables iptables iptables services

 yum install iptables-services systemctl disable firewalld systemctl enable iptables-services

iptables

**SSH** 

SSH

DNS

DNS

**DHCP** 

DHCP

samba

samba

sendmail

the smtp smtp gmail extended gmail and smtp gmail and smuller  $\mathfrak{g}$  gmail  $\mathfrak{g}$ 

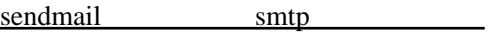

HDD

Linux HDD

smartd

Linux HDD SMART

locate

 $\gamma$ mnt  $\gamma$ 

Linux locate

[システムバックアップ](https://blue-red.ddo.jp/~ao/wiki/wiki.cgi?page=%A5%B7%A5%B9%A5%C6%A5%E0%A5%D0%A5%C3%A5%AF%A5%A2%A5%C3%A5%D7+XFS) XFS

[ディレクトリをバックアップする](https://blue-red.ddo.jp/~ao/wiki/wiki.cgi?page=%A5%C7%A5%A3%A5%EC%A5%AF%A5%C8%A5%EA%A4%F2%A5%D0%A5%C3%A5%AF%A5%A2%A5%C3%A5%D7%A4%B9%A4%EB)

crontab

crontab -e

 $3$ 

00 03 \* \* \* /mnt/sdb/backup/backup.sh

 vim /etc/crontab 00 03 \* \* \* root /mnt/sdb/backup/backup.sh

CentOS7 ntpd chrony

ntpd

 systemctl status chronyd systemctl enable ntpd

# bash

.bashrc

 # .bashrc # Source global definitions if [ -f /etc/bashrc ]; then . /etc/bashrc fi  $#$  644  $+$  umask 022  $\#$  core ulimit -c 0 # export GTK\_IM\_MODULE=ibus

```
# export XMODIFIERS=@1 m+i bus
# export O# MMOULE=i bus
\int if [1 : 3(PS1)^n] | | | then
  return
fi
#######################
\overline{u}...<br>#########################
if [["${MSYSTEM"]]; then<br>export CCPY_CLIP='eval nkf -s | clip'<br>alias pecc='percol'
  GI_PRONPT=/usr/share/git/completion/git-prompt.sh
export DISPLAY= local host: 0.0<br>elif [[ "$(uname)" == 'Darwin' ]]; then<br>export COPY_OLIP= pbcopy'
  export<br>
a T_PRONFT=/usr/local/etc/bash_completion.d/git-prompt.sh<br>
if [-f $(brew--prefix)/etc/bash_completion]; then
       $(brew--prefix)/etc/bash_completion
  fi
el se
export COPY_CLIP='clip.exe'
  el se
     export COPY_CLIP='xclip -i -sel clip'
  fi
  GILPROMPT=/usr/share/git-core/contrib/completion/git-prompt.sh
fi
########################
export PAGER='less -m-i
#FOF (Ctrl-D)
                           1<sub>0</sub>IGNOREECF=10
H STSI 7F=1000shopt -s histappend
shopt -s histverify
shopt -s histreedit
export H STCONTROL=erasedups
                                       #i gnoredups, i gnorespace, erasedups
bind '"\C-n": history-search-forward"<br>bind '"\C-p": history-search-backward"
########################
# al i as
#######################
alias less='less -i'
alias rm<sup>-</sup>rm-i'
alias cp= cp -i'
alias mv = mv - i# alias for misc
alias grep='grep --color'<br># alias for some shortcuts for different directory listings<br>if [[ "$(uname)" == 'Darwin' ]]; then
  export LSCOLORS=gxf xcxdxbxegedabagacad
  alias Is='Is - Gel se
  fi
alias II = Is - I'alias 1a=1s-A<br>alias 1a=1s-CFalias tig='tig --date-order'<br># alias cdd='cd $(find . -naxdepth 1 -type d | peco)'
al i as cdd=' cd'
-cdd() {
  _cd<br>COMPREPLY=($((IFS=$'\n'; echo"${COMPREPLY[*]}") | peco))
complete - F _cdd cdd
```

```
#########################
          # peco
          ########################
        pշաբան-ամեն այդ է անում է կառանց այդ անում է այդ անում է այդ արդեն declare l=$(HSTTINMEFORNAT= history | sort -k1,1mr | perl -ne 'BEGIN { my offines = (); }<br>s/^\s*\d+\s*//; $in=$_; if (!(grep {$in eq $_} offines)) { push
              READLINE_POINT=${#|}
          bind -x '"\C-r": peco-select-history'
          ########################
          # git<br>########################
          gitps1=true
          \begin{array}{lll} \text{if } \begin{bmatrix} 1 & -r & \frac{r}{3} & \frac{r}{3} & \frac{r}{3} & \frac{r}{3} & \frac{r}{3} \\ \frac{r}{3} & \frac{r}{3} & \frac{r}{3} & \frac{r}{3} & \frac{r}{3} \\ \frac{r}{3} & \frac{r}{3} & \frac{r}{3} & \frac{r}{3} & \frac{r}{3} & \frac{r}{3} & \frac{r}{3} \end{bmatrix} & \text{if } \begin{bmatrix} r & \frac{r}{3} & \frac{r}{3} & \frac{r}{3} \\ \frac{r}{3} & \frac{r}{3} &fi
          <sup>1</sup><br>GT_PS1_SHOVDIRTYSTATE=true<br>GT_PS1_SHOVDITRACKEDFILES=true<br>GT_PS1_SHOVDFSTREAM-auto<br>GT_PS1_SHOVUPSTREAM-auto
        if [["${N&YSTEM}"]]; then<br>export PS1='\[\O33]O;$TITLEPREFIX:$PWD\OO7\]\n\[\O33[32m\]\u@\h \[\O33[35m\]$N&YSTEM \[\O33[33<br>m\]\v\[\O33[36m\]`${gitps1}`\[\O33[Om\]\n$'
          el se
             export PS1='[\u@h \[\033[33m\]\W[\033[36m\]$(${gitps1})\[\033[Om\]]\$'
          fi
          #\ddot{H} '[\u@\h \VV\$'
          ######################
          # ssh agent<br>#######################
         agent="$HOME/.ssh/agent"<br>if [ - S "$SSH_AUTH_SOOK"]; then<br>case $SSH_AUTH_SOOK' in<br>case $SSH_AUTH_SOOK\in
                  The Case Conferent LOSA...<br>This SSH_AUTH_SOOK" $agent && export SSH_AUTH_SOOK=$agent In -snf "$SSH_AUTH_SOOK" $agent && export SSH_AUTH_SOOK=$agent
                  esac
          elif [ -S $agent ]; then<br>export SSH_AUTH_SOOK=$agent
          f<sub>i</sub>if [[ ! "${TMUX}" ]] && type -a tmux > /dev/null 2>&1; then
              thux new session
          fi
      .bashrc(
                                                                        \lambdahttp://www.unixuser.org/~euske/doc/bashtips/bashrc.html
          ##644
          unask 022
          ## core
          u i mt - c 0
          export PAGER='less -m-i'
          \frac{1}{2} export LS \frac{1}{2} CQ \frac{1}{2} CRS=' di =01: 36
          if [[ "${PS1}" ]] ; then<br># ECF (Ctrl-D) 1<br>|GNOREECF=10
                                                       10H STSI ZE=100
              £
              shopt -s histappend
              shopt -s histverify
              £
              shopt -s histreedit
              export H STCONTROL=erasedups
                                                                          #i gnor edups, i gnor espace, er asedups
```

```
bind '"\C-n": history-search-forward'
```

```
bind '"\C-p": history-search-backward'
      # al i as
     # arras<br># for interactive operation<br>alias less='less -i'
      alias rm<sup>-</sup>rm-i'
     al i as cp = cp -i'<br>al i as nw = rw -i'# alias for misc
     alias grep='grep --color'<br># alias for some shortcuts for different directory listings
     alias Is= Is - hF --color=al vays --show control -chars'<br>alias Is= Is - hF --color=al vays --show control -chars'
     alias 1a=1s-Aalias I = IS -CF# alias peco=percol<br># alias cold='cd $(find . - maxdepth 1 - type d | peco)'
  fi
  # peco
#peco-select-history(){<br>#peco-select-history(){<br># declare l=$(HISTTIMEFORMAT= history | sort -k1,1nr | perl -ne 'BEGIN { my @lines = (); }<br>s/^\s*\d+\s*//; $in=$_: if (!(grep {$in eq $_} @lines)) { push(@lines, $in); print 
  #}
  # bind -x '"\C-r": peco-select-history'
  # gi t., vg.<br>|gitps1=true<br>|GIT_CONTRIB_DIR=/usr/share/git-core/contrib
  in Contract Contract Superior of the contract of \frac{1}{2} - Contract Contract Contract Contract Contract Contract Contract Contract Contract Contract Contract Contract Contract Contract Contract Contract Contract Contrac
  fi
  II<br>GIT_PS1_SHOWDIRTYSTATE=true<br>GIT_PS1_SHOWNTRACKEDFILES=true<br>GIT_PS1_SHOWSTREAM-auto<br>GIT_PS1_SHOWPSTREAM-auto
  export PS1='[\u@\h \V$(${gitps1})]\$'
  \frac{1}{2} ' [\u@\h \W\$'
```
.inputrc

inputrc

 $\sim$ /.ssh/config

**SSH** 

sudo - u gdm dbus-l aunch gsettings set org. gnone. I ogin-screen disable-user-list true

 $12$ 

sudo -u gdm dbus-launch gsettings set org.gnome.desktop.interface text-scaling-factor '1.5'

GNOME3

CentOS7 [GNOME3](https://blue-red.ddo.jp/~ao/wiki/wiki.cgi?page=CentOS7%A4%C7GNOME3%A4%F2%BB%C8%A4%A6)

MATE

[CentOS7](https://blue-red.ddo.jp/~ao/wiki/wiki.cgi?page=CentOS7%A4%C7MATE%A4%F2%BB%C8%A4%A6) MATE

Xfce

[CentOS7](https://blue-red.ddo.jp/~ao/wiki/wiki.cgi?page=CentOS7%A4%C7Xfce%A4%F2%BB%C8%A4%A6) Xfce

Gnome

Linux  $\frac{1}{2}$ 

tmux

[tmux](https://blue-red.ddo.jp/~ao/wiki/wiki.cgi?page=tmux)

XMMS

[CentOS xmms](https://blue-red.ddo.jp/~ao/wiki/wiki.cgi?page=CentOS+%A4%C7xmms%A4%F2%BB%C8%A4%A6)

VLC

 $CentOS$  vlc player

[CentOS](https://blue-red.ddo.jp/~ao/wiki/wiki.cgi?page=CentOS%A4%C7Mozc%A4%F2%BB%C8%A4%A6) Mozc